# **sproof-js Documentation**

*Release 1.0*

**Andreas Unterweger, Clemens Brunner, Fabian Knirsch**

**Feb 06, 2020**

# First steps

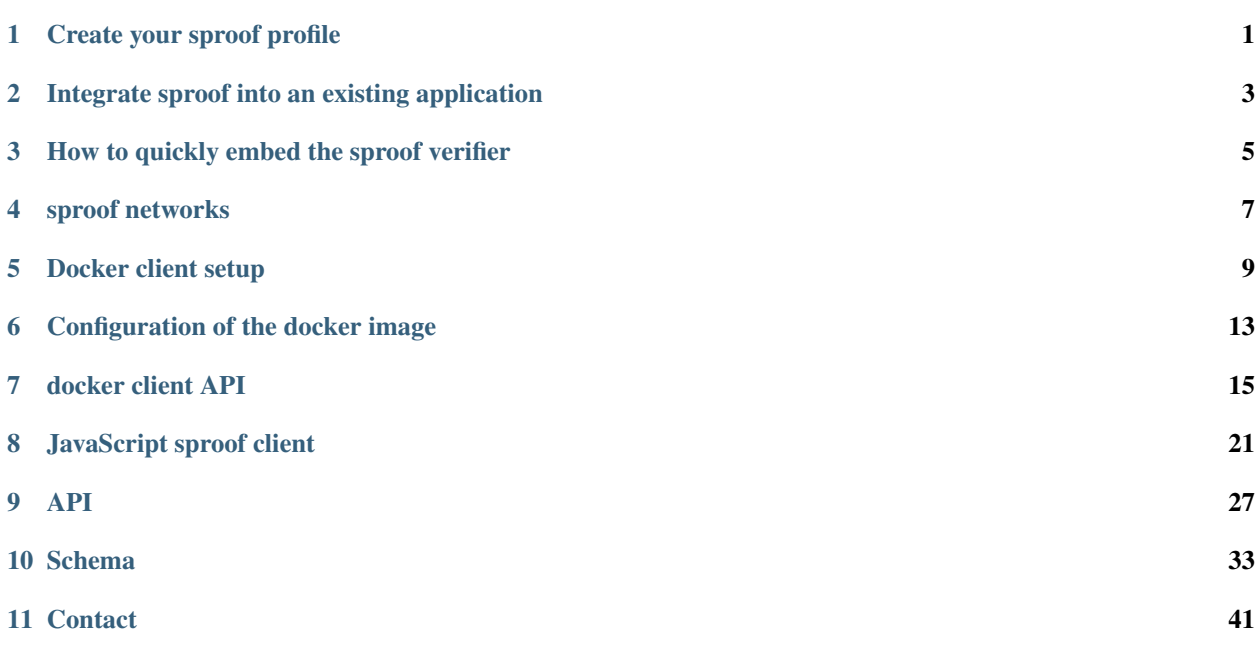

# Create your sproof profile

<span id="page-4-0"></span>In order to use the sproof infrastructure, a profile is required. Creating a profile is simple and consists of the following steps:

### **1.1 Create a new account**

Visit <https://app.sproof.io/#/signup> to create your account. Each account will be associated with a profile.

# **1.2 Back up your sproof-code**

Export your sproof-code in the Settings page [\(https://app.sproof.io/#/settings/\)](https://app.sproof.io/#/settings/) after signup. Please note that it is very important that you download and back up your sproof-code. It cannot be replaced or restored if it gets lost, unless you (the account owner) have a backup of it.

# **1.3 Verify your Website (recommended)**

You need to enter your Website in the signup phase. In order to verify that you are in control of its domain, you need to upload a file to your Web server, which is accessible under your root domain. You can find more detailed instructions on the Web app [\(https://app.sproof.io/#/verify-domain\)](https://app.sproof.io/#/verify-domain).

This process is necessary to provide additional evidence that you are in fact the organisation you created the profile for. It also helps others to trust and confirm your identity (see below). Your identity is linked to your profile.

# **1.4 Confirm other profiles (recommended)**

Now that your identity is verified, you can confirm other profiles in the sproof network and other profiles can confirm yours. Confirming other sproof profiles helps the sproof community to build a strong network of profiles trusting each other. This helps every user of the sproof network to judge the authenticity of profiles. A profile with a verified Website that is confirmed by another profile with a verified Website is more likely to be trusted by a user if the user knows either profile and/or their Website.

# **1.5 Get started**

You are now ready to get started and use sproof. sproof provides a free testnet (*[sproof networks](#page-10-0)*) for developers for testing purposes. You can change the network in the Settings page [\(https://app.sproof.io/#/settings/\)](https://app.sproof.io/#/settings/) as well as in all configuration files.

Regardless of whether you just want to test sproof or integrate it right away, you can find your next steps here: *[Integrate](#page-6-0) [sproof into an existing application](#page-6-0)*.

# Integrate sproof into an existing application

<span id="page-6-0"></span>This page is targeted at developers who want to integrate sproof into an existing application for signing and timestamping digital data, e.g., certificates or diplomas.

For testing and production, two separate networks are available, see *[sproof networks](#page-10-0)*.

Hint: Using the test network is free and allows for easy testing and integration.

In order to fully integrate sproof into your software application, four steps are needed:

# **2.1 1. Create a sproof profile**

If you have not done so already, please create a sproof profile first. Visit *[Create your sproof profile](#page-4-0)* for more detailed instructions. You will need your sproof-code in order to configure your docker client in the next step.

# **2.2 2. Install the docker client**

In order to make use of the sproof API, the sproof API client needs to be set up on a physical or virtual machine. The client is available as a ready-to-use docker image. Please see *[Docker client setup](#page-12-0)* for setup instructions.

Hint: If you plan to use the docker client in production, we recommend to host this service on a public domain over TLS.

After the docker client setup, you get your access code for use in the next step.

# **2.3 3. Integrate the client API**

You can now access the sproof API through the docker client that has been set up in the previous step. Examples and instructions on how to use the client API are provided in the docker API documentation (*[docker client API](#page-18-0)*). You need your access code from the previous steps for most of the API calls.

Hint: Depending on your use case, it may be sufficient to only use the *verify* API call, which is one POST request. Fully ready-to-use examples are provided in multiple common programming languages.

Note that, for testing and production, two separate networks are available, see *[sproof networks](#page-10-0)*.

Hint: Using the test network is free and allows for easy testing and integration.

# **2.4 4. Embed an iframe into your Website**

After you have finished integrating the API and everything works as desired, you can embed the Webpage of the docker client into your application, e.g., by using an iframe.

Port 6001 of the machine on which you set up the docker client (step 2) features a HTTP server with a small verification page. Use, <http://localhost:6001> or [http://](http:/)<your-machine-domain>:6001, respectively, to display this verification page. Alternatively, you can embed it into another page as described above.

If you are looking for an easier option for providing document verification that does not require managing certificates or performing other maintenance of the Docker client, please refer to *[How to quickly embed the sproof verifier](#page-8-0)*.

# How to quickly embed the sproof verifier

<span id="page-8-0"></span>The sproof verifier can be used to let anyone verify your documents on your website. If you confirmed others in the sproof network, their documents can also be verified this way.

The verifer is usually shipped with a docker container that provides an embeddable iframe. If you prefer a quicker way for testing and/or deploying, this description of the quick setup also provides a customizeable iframe in the end, albeit without the need to set up the docker container yourself.

# **3.1 Configuration**

The source of the iframe to embed can be specified by a verifier URL with URL parameters. Depending on the URL and its parameters, you can customize the verifier. The full URL with parameters is:

{verificationUrl}/#/verify/{lang}?color={color}&btnFontColor={btnFontColor}&profile={profi

The URL (verificationUrl) can either be https://verify.sproof.io/ for the mainnet or https:// ropsten.sproof.io/ for the testnet or yourDomain on which you host the docker API client. Please refer to *[sproof networks](#page-10-0)* for a more detailed description about the sproof networks.

The following URL parameters may be specified:

- lang String: The verifier page is available in English (value en) and German (de). The default language is English (en).
- color String: Enter the main color of the verifier UI in hexadecimal encoding without #, e.g. ffffff for white. The default color is sproof color.
- btnFontColor String: The font color for the Upload button. The default value is white.
- profile String (strongly recommended): Enter your sproof profile address here (you can find it at the bottom of your Settings page at [https://app.sproof.io/#/settings/\)](https://app.sproof.io/#/settings/). This address ensures that only documents registered by your profile or those of friends you confirmed in the sproof network are shown als valid. If no profile is specified, sproof's profile is used. This fallback behavior is not recommended.
- font String: The font used for the verifier UI. If the browser displaying the verifier does not support it, a browser-dependent default font may be used. If no font is specified, the default font Catamaran is used.

An example URL is https://verify.sproof.io/#/verify/de?color=000000&btnFontColor=ffffff&profile A full example for embedding can be found below.

# **3.2 Full example**

The following example creates an embeddable iframe with a verifier in the mainnet.

```
<iframe src="https://verify.sproof.io/#/verify/de?color=000000&btnFontColor=ffffff&
˓→profile=0x711d88f76c98a023a7ecf27e167df3f533661626&font='sans-serif'" style="width:
˓→100%;height: 300px;border: none;"></iframe>
```
# sproof networks

<span id="page-10-0"></span>sproof currently runs on two networks. One is for production and one is for testing purposes. They are distinguished by their *chainID*. Do not use any other *chainID* value than the ones listed below. Using other *chainID* values results in undefined behavior.

## **4.1 Ethereum main chain**

#### *chainId=1*

sproof runs on the Ethereum main chain for use in prodution. This *chainId* is also used in the provided configuration files. Please note that you need to select a plan on the sproof Website [\(https://app.sproof.io\)](https://app.sproof.io) in order to interact with the main chain. You can choose a plan on the Settings page [\(https://app.sproof.io/#/settings/\)](https://app.sproof.io/#/settings/).

# **4.2 Ethereum Ropsten Testnet**

#### *chainId=3*

The Ropsten testnet is an Ethereum blockchain designed to test decentralized applications before deploying them. You can use this testnet to submit transactions and to interact with the sproof network for free. This allows you to implement and test your integration of the sproof API without additional costs.

Note that using the testnet does not give you any of the guarantees of the Ethereum main chain, which you would normally expect from a blockchain. In particular, there is no mining and no support, meaning that data may be changed or lost without prior notice. Do not ever use the testnet in production.

# Docker client setup

<span id="page-12-0"></span>The sproof API client is capable of registering, revoking and verifying data with an existing sproof account. It comes as a ready-to-use docker image that needs to be set up before its use. This document explains the prerequisites, the actual setup and the operation of the docker client.

# **5.1 Prerequisites**

The sproof API client is based on Docker Compose and requires a sproof account.

### **5.1.1 Docker Compose**

Before you can set up the docker client, you need to install [Docker](https://docs.docker.com/) and [Docker Compose](https://docs.docker.com/compose/) on the machine where you want to install the API client. Please refer to the linked documentation for installation instructions for your operating system.

### **5.1.2 sproof account**

In addition, a sproof account is required. Visit *[Create your sproof profile](#page-4-0)* for instructions on how to create an account. Note that testing is possible with a free account, while production-level operation requires a premium account.

# **5.2 Setup instructions**

### **5.2.1 1. Get** *sproof-client-api*

The sproof docker API client is available at [https://github.com/sproof/sproof-client-docker.](https://github.com/sproof/sproof-client-docker) You can obtain the client either through git or through a regular download.

#### git

If you have git installed on your machine, you can use it to download the client:

git clone https://github.com/sproof/sproof-client-docker.git

#### Regular download

[Download](https://github.com/sproof/sproof-client-docker/archive/master.zip) the source file archive and unpack the downloaded archive, e.g., with the following commands on Linux:

```
wget https://github.com/sproof/sproof-client-docker/archive/master.zip
unzip master.zip
rm master.zip
```
On Windows, the following PowerShell commands (require v5 or higher) do the same:

```
wget https://github.com/sproof/sproof-client-docker/archive/master.zip -
˓→OutFile master.zip
Expand-Archive master.zip -DestinationPath .
Remove-Item master.zip
```
After this step, you have a folder named sproof-client-docker containing the source files of the docker client. This folder is the basis for all subsequent steps.

#### **5.2.2 2. Set the docker client configuration**

Set your sproof code and (optionally) other parameters based on your needs in the data/config.js file. Please find a detailed description of the parameters in *[Configuration of the docker image](#page-16-0)*.

### **5.3 Operation instructions**

Once the required configuration files are in place, the client can be started. As soon as it is running, you can access the docker client API through it.

In order to start the docker API client, run

docker-compose up

After the build process completes successfully, an access code will be output both, on the console and in data/ accessCode.json. The output on the console looks like this:

```
| 2019-11-10 09:39:52 | info | src/master.js:38
sproof-api-client
         | New access code is generated: 0c769b116c279f6ca2bbf7762b7a5854b88clef
a0041e4f2d9c17c191065b979
```
The access code is a token which secures your API endpoint. It is is necessary for sending and processing most external API requests.

The client, it will be started automatically. It will host an API endpoint as well as the verifier on port 6001 through a Web server.

## **5.3.1 Accessing the API**

Once the docker client is running, you can access the client API through it. Note that, for most API calls, you need the access code that has been output during the start process. For a detailed documentation of the API endpoint as well as examples in multiple common programming languages, please see *[docker client API](#page-18-0)*.

# Configuration of the docker image

<span id="page-16-0"></span>The [sproof API client](https://github.com/sproof/sproof-api-client) can be configured based on your needs. The configuration must be specified in the *data/config.js* file before the docker image is run. An example file as well as an explanation of all configuration parameters are provided below.

# **6.1 Example configuration file**

The following is an example configuration file (also available in the [sproof-api-client respository\)](https://github.com/sproof/sproof-api-client/blob/master/data/exampleConfig.js). It contains a sample configuration which requires only setting your sproof code (see below) and can be readily used without further changes in most common setups. The parameters are explained below.

```
{
 api:{
   port: 6001
 },
 commit: {
  //time: '13:13',
   interval: 10
 },
 validateOnlyConfirmedIssuers: true,
 sproof: {
   sproofPremium: true,
   uri: 'https://api.sproof.io/',
   credentials: {
     sproofCode: 'YOUR SPROOF CODE'
   },
   chainId: '3',
   chain: 'ethereum',
   version: '0.42',
```
}, };

# **6.2 Parameters**

There are three types of parameters - mandatory profile-related parameters, network-related parameters and blockchain-related parameters.

### **6.2.1 Profile-related parameters**

- sproofCode String: Enter your sproof code here. Without a valid sproof code, the client API will not work.
- sproofPremium Boolean: If this parameter is set to true, your locally hosted client will synchronize pending events with the [Web app.](https://app.sproof.io/) The client will also send keep-alive messages to the sproof servers so that you can see the status of your docker client in the Web app.

### **6.2.2 Network-related parameters**

- port Number: The *internal* (docker-side) HTTP port used to expose the API. If you want to change the HTTP port used to expose the API externally, you need to change the port mapping in the *docker-compose.yml* file.
- uri String: The address where the backend (sproof-core) is running. At the moment, only the official sproof backend [\(https://api.sproof.io/\)](https://api.sproof.io/) can be used.

### **6.2.3 Blockchain-related parameters**

- time HH:MM: The time of day when to commit your documents to the blockchain through a transaction. If this parameter is set, the interval parameter must not be set at the same time.
- interval Number: The time interval in minutes for commiting your documents to the blockchain. For example, a value of 10 means that committing happens every ten minutes. If this parameter is set, the time parameter must not be set at the same time.
- validateOnlyConfirmedIssuers Boolean: If this is true, only documents which are issued by yourself or from a sproof profile which you confirmed can be validated. Otherwise, your locally hosted Web UI will validate all documents registered in the sproof network.
- chainId String: The network to be used for all operations. For details about sproof networks, see *[sproof](#page-10-0) [networks](#page-10-0)*.

# docker client API

<span id="page-18-0"></span>The sproof API client is a docker container which encapsulates the js-sproof-client and can be accessed through regular API calls. Currently, this module supports the registration and the revocation of arbitrary files. The general structure of the API and the available operations are described below, followed by sample code in different programming languages.

# <span id="page-18-1"></span>**7.1 General API structure**

The API is REST based and uses GET and POST requests. The general structure of the API is as follows:

```
{method}: https://{yourDomain}/api/v{version}/{operation}?{parameters}&accessCode=
˓→{yourAccessCode}
```
- method: The HTTP method (GET or POST).
- yourDomain: The domain on which you host the docker API client.
- version: The API version (currently 1).
- operation: The API operation that you want to call, e.g., commit (see below).
- parameters: The parameters required for the operation (see below).
- yourAccessCode: After the setup phase, the API can be accessed only with a valid access token. This token is generated locally. It must be provided in most calls to the API.

The return code of any API call is a HTTP status code. The status code indicates whether the call was successful or, in case it was not, why. The following status codes may be returned:

- 200 (OK): The call was successful.
- 400 (Bad Request): There are either parameters missing or the parameter values are invalid (e.g., out of range).
- 401 (Unauthorized): You do not have permission to perform this operation. Make sure that you provided your access code.
- 402 (Payment Required): You are trying to perform an operation for which you do not have sufficient funds. If you are not a premium user, choose a plan. If you are already a premium user, consider upgrading your plan. A plan can be chosen in your profile settings [\(https://app.sproof.io/#/choose-plan/\)](https://app.sproof.io/#/choose-plan/).
- 403 (Forbidden): You do not have permission to perform this operation. Your access code is valid.
- 404 (Not Found): The ID, e.g., document or profile ID, that you specified does not exist.
- 406 (Not Acceptable): The Web server does not support the set of constraints you specified in the Accept headers of your request. Remove or loosen the constraints, i.e., send more liberal Accept headers.
- 500 (Internal Server Error): An error occured while processing the call. Please contact us (*[Contact](#page-44-0)*) if you receive this error so that we can investigate and fix it.
- 501 (Not Implemented): This feature is not implemented (yet). If you think that this feature should be implemented, please contact us (*[Contact](#page-44-0)*).

The following sections list the available API operations and their parameters. Sample code in different programming languages is available at the end (*[API call example](#page-21-0)*).

# <span id="page-19-0"></span>**7.2 Register file**

This call registers a file in the sproof system and returns the hash as well as the ID of the registered document.

```
POST: https://{yourDomain}/api/v1/file/register?public=false&name={name}&accessCode=
→{yourAccessCode}&validUntil=1590819300&tags=tag1,tag2,tag3
```
The body must contain a file embedded into a form-data field. The name of the document must be file, as illustrated below:

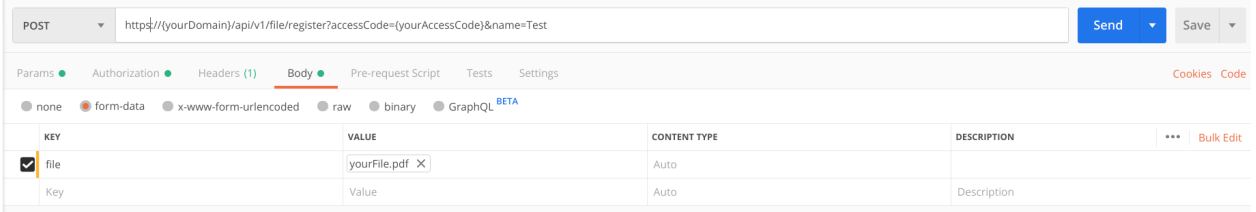

### **7.2.1 Parameters**

- 1. youAccessCode Needed for authorization (see *[General API structure](#page-18-1)*).
- 2. public If the file should be publicly accessible, set public to true. The default is false.
- 3. name (optional) A name for the file. This name may also be used as a tag.
- 4. validFrom (optional) A unix timestamp to indicate when the document is valid. If nothing is provided the document is valid after the registration.
- 5. validUntil (optional) A unix timestamp when the registration expires.
- 6. tags (optional) A comma separated list of tags for your document. Note: A tag contains only letters from A-Z and numbers. All other characters will be removed.

### **7.2.2 Returns**

- hash String: The hash of the document.
- location String: If the parameter public is set to true, it will return the IPFS location hash. IPFS references can be accessed via [https://ipfs.io/ipfs/](https://ipfs.io/ipfs){locationHash}.
- id String: The ID of the file, calculated from the issuer's address and the document hash.

# **7.3 Revoke file**

This call revokes a previously registered file.

```
POST: https://{yourDomain}/api/v1/file/revoke?accessCode={yourAccessCode}
```
The body must contain a file embedded into a form-data field. The name of the document must be file (see *[Register file](#page-19-0)*).

### **7.3.1 Parameters**

1. youAccessCode - Needed for authorization (see *[General API structure](#page-18-1)*).

# **7.4 Verify file**

This call checks whether the provided file has been registered and, if so, whether it and its issuer are valid.

POST: https://{yourDomain}/api/v1/file/verify

The body must contain a file embedded into a form-data field. The name of the document must be file (see *[Register file](#page-19-0)*).

### **7.4.1 Returns**

The call returns List - a list of registration objects, or an error when no registration was found:

- validation Object: Contains two boolean values which indicate whether the registration and the profile that performed it are valid. If both boolean values are true, the registration and the profile are valid, i.e., they have not been revoked. If either value is false, the registration or the profile has been revoked, respectively.
- registration Object: The registration event where the file had been previously registered.
- profile Object: Information about the issuer of the file.

## **7.5 Commit**

Commits to the sproof platform are performed according the defined schedule. If an irregular commit is necessary, this call can be used.

GET: https://{yourDomain}/api/v1/commit?accessCode={yourAccessCode}

### **7.5.1 Parameters**

1. youAccessCode - Needed for authorization (see *[General API structure](#page-18-1)*).

### **7.5.2 Returns**

The call returns  $\circ$ b ject - an object about all information which is sent to the sproof platform to perform the commit. This includes all registrations, events and attached data.

# **7.6 State**

This call returns the current state of the client API.

```
GET: https://{yourDomain}/api/v1/state?accessCode={yourAccessCode}
```
### **7.6.1 Parameters**

1. youAccessCode - Needed for authorization (see *[General API structure](#page-18-1)*).

### **7.6.2 Returns**

The call returns Object - an object about all information which is stored about the premium user. This includes information about the current transaction and events, including IDs.

# <span id="page-21-0"></span>**7.7 API call example**

The following is sample code to submit a (*[Register file](#page-19-0)*) POST request to the API. The sample code is available in different, commonly used programming languages.

PHP

<?php \$document = '{YOUR PDF FILE}'; //write file to filesystem

```
$tempFileName = tempnam(sys_get_temp_dir(), 'pdfDocForSproof');
    file_put_contents($tempFileName, $document);
    $ch = curl\_init('https://{yourDomain}/api/v1/file/register?' . http_build_query([
            'name' => 'Example Name',
            'accessCode' => '{yourAccessCode}'
        ])
    );
    curl_setopt($ch, CURLOPT_POST, 1);
    curl_setopt($ch, CURLOPT_POSTFIELDS, [
        'file' => curl file create($tempFileName)
    ]);
    curl_setopt($ch, CURLOPT_RETURNTRANSFER, true);
    $server_response = curl_exec($ch);
    if (!curl_errno($ch)) {
     echo "Response: {$server_response}";
     } else {
       echo "Error: {$server_response}";
      }
    curl close ($ch);
    unlink($tempFileName);
?>
```
#### C#

```
HttpClient client = new HttpClient(){
    BaseAddress = new Uri("{yourDomain}"),
    Timeout = TimeSpan.FromMilliseconds(5000)
};;
byte[] data = File.ReadAllBytes("{PATH TO FILE"});
const string apiPath = "https://yourDomain/api/v1/file/register?name={NAME_
˓→OF_FILE}&accessCode={yourAccessCode}";
var content = new MultipartFormDataContent();
content.Add(new ByteArrayContent(data), "file", "file");
try{
    var response = await client.PostAsync(apiPath, content);
    if (response.StatusCode != System.Net.HttpStatusCode.OK){
        //handle Error
    } else {
        string jsonString = await response.Content.ReadAsStringAsync();
        dynamic json = JsonConvert.DeserializeObject(jsonString);
        if (json.error != null) {
            //handle Success
        } else {
            //handle Error
```

```
}
     }
}
catch{
    //handle error
}
```
Javascript

```
const FormData = require('form-data');
const fetch = require('node-fetch');
var fs = require('fs');
let path = 'PATH TO FILE'
let accessCode = 'yourAccessCode'
var form = new FormData();
var readStream = fs.createReadStream(path);
form.append('file', readStream);
fetch(`https://{yourDomain}/api/v1/file/register?accessCode=${accessCode}&
˓→name=test`, {
method: 'POST',
 body: form
})
  .then(res => res.java())
  .then(result => {
   console.log('result', result);
 })
  .catch(error => {
    console.error('error', error);
});
```
Java

Coming soon. Feel free to edit the documentation on GitHub.

# JavaScript sproof client

<span id="page-24-0"></span>sproof is a decentralized open source protocol for registering data and documents in a public blockchain. To use sproof, we provide clients in different programming languages.

# **8.1 Create a node project**

### **8.1.1 Install node and npm**

You need to create a node project to use the  $js-sproof-client$ . Before creating a project, you need to install the latest version of npm and nodejs.

Ubuntu

Install:

```
sudo apt update
sudo apt install nodejs npm
```
Windows

Coming soon. Feel free to edit the docs on github.

Mac OS

Coming soon. Feel free to edit the docs on github.

### **8.1.2 Create the project structure**

Create a new folder for your project and open it in a terminal. Run npm init and follow the instructions. After this step is complete, install the js-sproof-client with:

npm install --save js-sproof-client

Create a new file called index.js and config.js in your project folder.

## **8.2 Create an account**

We provide two different methods to create your unique sproof account, which is basically a public-private key pair.

### **8.2.1 Standard**

If you want to use your own Ether (cryptocurrencies) to pay for your transaction, you need to create your public-private key pair with the following code:

```
const { Sproof, Registration } = require('js-sproof-client');
let sproof = new Sproof({
 uri: 'https://api.sproof.io/',
 chainId: '3',
 chain: 'ethereum',
 version: '0.42'
});
let credentials = sproof.newAccount();
console.log(credentials)
```
After that you need to request Ether. Currently, sproof lives in the Ropsten Testnet. To get Ether, you need to enter your address on the [website.](https://faucet.ropsten.be/)

Once your account has Ether, you can register your stuff with the following command:

```
sproof.commit(callback)
```
### **8.2.2 Premium**

If you don't want to request Ether, you can use our Premium API, where sproof acts as a proxy and forwards your secure data and your locally created signature to the blockchain. To use this service, you need to create your account and a sproof profile with our Web app: [https://app.sproof.io.](https://app.sproof.io)

Once your profile is created, you can download your sproof-code, with 10 free uploads attached. If you need more uploads, feel free to contact [team@sproof.io.](mailto:team@sproof.io)

Your sproof code is a mnemonic consisting of 12 randomly chosen words.

sproof does not store your sproof-code. In case that you lose your sproof-code we cannot recover it.

## **8.3 Create a config file**

Add the following code to your config.js file and replace the sproofCode:

```
let config = {
    uri: 'https://api.sproof.io/',
    credentials: {
        sproofCode: 'word1 word2 word3 word4 word5 word6 word7 word8 word9 word10
˓→word11 word12',
   },
    chainId: '3',
    chain: 'ethereum',
    version: '0.42'
```

```
};
module.exports = config;
```
# **8.4 Examples**

In the following, you will find some examples to integrate and use sproof.

### **8.4.1 Profiles**

Create a sproof profile

```
const { Sproof } = require('js-sproof-client');
let sproof = new Sproof({
 uri: 'https://api.sproof.io/',
 chainId: '3',
 chain: 'ethereum',
 version: '0.42'
});
let credentials = sproof.newAccount();
let registerProfileEvent = sproof.registerProfile({
name: 'new sproof account',
profileText: 'Sproof Test Account',
 image: 'Qma34dB4B4N4eS5ibBkwtjTSTNCRdJrVY6E25DFuFuU8Sd'
});
sproof.commitPremium((err, res) => {
 if (err) console.error(err);
  else console.log(res);
});
```
### **8.4.2 Document**

Create a profile and register a document

```
const { Sproof, Registration } = require('js-sproof-client');
let sproof = new Sproof({
 uri: 'https://api.sproof.io/',
 chainId: '3',
 chain: 'ethereum',
 version: '0.42'
});
let credentials = sproof.newAccount();
let registerProfileEvent = sproof.registerProfile({
```

```
name: 'new sproof account 1',
  profileText: 'Sproof Test Account',
  image: 'Qma34dB4B4N4eS5ibBkwtjTSTNCRdJrVY6E25DFuFuU8Sd',
 homepage: 'https://www.test.at'
});
let documentHash = '0xf1b1c24a69c4c726c8b1ec42ed924b7305f3eb53949fc2f64dd1ef7d0ee9b0e5
ightharpoonup';
// documentHash = sproof.getHash(>>string or buffer <<<);
let registration = new Registration({
 documentHash,
 validFrom: undefined, //unix timestamp
 validUntil: undefined, //unix timestamp
});
sproof.registerDocument(registration);
sproof.commitPremium((err, res) => {
  if (err) console.error(err);
  else console.log(res);
});
```
### **8.4.3 Publish and register a local PDF file**

Upload a PDF file to IPFS and secure it with the blockchain

```
const { Sproof, Registration } = require('js-sproof-client');
const config = require ('./config/config_issuer');
const fs = require('fs');
let sproof = new Sproof(config)
let data = fs.readFileSync('./example.pdf');
sproof.updateFile(data, (err, res) \Rightarrow { //upload file to IPFS}if (res) {
    let documentHash = sproof.getHash(data); //calculate hash of the file
    let registration = new Registration({
     documentHash,
      name: 'mytestpdf',
     locationHash: res.hash, //add IPFS location hash
     validFrom: undefined, //unix timestamp
      validUntil: undefined, //unix timestamp
    });
    sproof.registerDocument(registration);
    sproof.commitPremium((err, res) => {
      if (err) console.error(err);
      else console.log(res);
    });
```

```
}else
    console.error(err)
});
```
## API

<span id="page-30-0"></span>The sproof API can be accessed through the domain [https://api.sproof.io/api/v1/profiles.](https://api.sproof.io/api/v1/profiles) To enable a fast integration into a node application, we provide a JavaScript client for sproof named js-sproof-client.

```
const {Sproof} = require('js-sproof-client');
let sproof = new Sproof ({
   uri: 'https://api.sproof.io/',
   chainId: '3',
   chain: 'ethereum',
   version: '0.42'
});
sproof.newAccount();
```
In the following, we describe the API calls for the sproof objects.

#### The **params** object provides fields to adjust the

- items per page : per\_page : Number
- request page: page : Number
- entry : If you need only one specific entry, use id:String

# **9.1 Transaction**

```
sproof.getTransactions(params, callback)
```
Returns the transaction object.

Note: If the id property in params is set, this call returns the specified transaction. Otherwise, it returns a list of the last 10 entries.

### **9.1.1 Parameters**

- 1. Object Parameters for the call.
- 2. Function Callback which returns an error object as its first parameter and the result as its second.

### **9.1.2 Returns**

Returns Object - a transaction object, or an error when no transaction was found:

- \_id String: Transaction hash.
- blockNumber Number: The number of the block.
- blockHash 32 Bytes String: Hash of the block where this transaction is contained in.
- timestamp Number: Unix timestamp of the block creation time.
- dhtHash 32 Bytes String: IPFS hash of the content.
- events- List: List of all events included in this transaction.
- from String: Address of the sender.
- publicKey String: Public key of the sender.

### **9.1.3 Example**

```
sproof.getTransactions({id:
˓→'0x9fc76417374aa880d4449a1f7f31ec597f00b1f6f3dd2d66f4c9c6c445836d8b'} , (err, res)
\leftrightarrow \Rightarrow {
    console.log(res);
});
> {
    "_id":"0xa8218f351a22c3660aeb4bdf1c94a6747bedf565f7b404c39060234a173a8234",
    "blockNumber":10031049,
    "timestamp":1547217372,
    "blockHash":"0x0a3513ed8cd714b199766b97de95845633e3a6b18189ac2de3d7d32183456cfe",
    "from":"0x683b44a82722d5cfd62e61c678ed2bfeb1f83cbb",
    "publicKey":
→"0x2ab25035b3d357215c7d7656c9f3fa2d37a25e26dd0c75169dadb5b9292dfed3004b3094c8b4a5ba56e44550d77fabc1
ightharpoonup",
    "dhtHash":"Qmau18iJEcPA7qYwgk2WijS4spB3gAsDz3DTk9ptJZH8dc",
    "events":[
        "0x45c979da81c169057ac18d006ab3a0669aa6cd992bdb521b4a75d1779ba49486",
        "0xc5dd1d587d7f4cb83c75089f52a5d1e95c1faac044adca6d7d1adaa225434e16"
    ]
}
```
# **9.2 Event**

sproof.getEvents(params, callback)

Returns the event object.

Note: If the id property in params is set, this call returns the specified event. Otherwise, it returns a list of the last 10 entries.

### **9.2.1 Parameters**

- 1. Object Parameters for the call.
- 2. Function Callback which returns an error object as its first parameter and the result as its second.

### **9.2.2 Returns**

Returns Object - an event object, or an error when no event was found:

- \_id String: Event hash.
- eventType String: Type of the event.
- data Object: Event payload.
- transaction String: Corresponding transaction hash of the event.
- from String: Address of the sender.
- timestamp Number: Unix timestamp of the block creation time.

### **9.2.3 Example**

```
sproof.getEvents({id:
˓→'0xac56a7953982dc8b066cfdcfd59a6b7d380c632aafd272a7da1863bfd49b3496'} , (err, res)
\leftrightarrow \Rightarrow {
    console.log(res);
});
> {
    _id: '0x6f3c8113823f070b62905e979a9317e73dc218ed8d9b6d256190fe4e1144bfa8',
    eventType: 'DOCUMENT_REGISTER',
   data: { ... },
    transaction: '0x918ad9f8dd13bf3a309b0d10235bdb1fb7e9f7febd789b052c73fc6c97e442e5',
    from: '0x3b80e8e6756c26cae3062e7e07977403ced346e0',
    blockNumber: 9980757,
    timestamp: 1546855032
}
```
## **9.3 Profile**

sproof.getProfiles(params, callback)

Returns the profile object.

Note: If the id property in params is set, this call returns the specified profile. Otherwise it returns a list of the last 10 entries.

### **9.3.1 Parameters**

- 1. Object Parameters for the call.
- 2. Function Callback which returns an error object as its first parameter and the result as its second.

### **9.3.2 Returns**

Returns Object - a profile object, or an error when no profile was found:

- \_id String: Address of the profile owner.
- data Object: Profile payload.
- publicKey String: The profile's public key.
- lastUpdate Number: Unix timestamp of the last interaction of this profile.
- timestamp Number: Unix timestamp of the creation date.
- valid Boolean: TRUE if any only if the profile was not revoked.
- registrations Object: List of registration events.
- events Object: List of all events.
- confirmations Object: Collection of all confirmations

### **9.3.3 Example**

```
sproof.getProfiles({id: '0x86ec4f0b4e8ecc2f13f8ad86d9f6c2db30648b96'} , (err, res) =>
˓→{
    console.log(res);
});
> {
    _id: '0x86ec4f0b4e8ecc2f13f8ad86d9f6c2db30648b96',
   data: { ... },
   publicKey:
→'0x2ab25035b3d357215c7d7656c9f3fa2d37a25e26dd0c75169dadb5b9292dfed3004b3094c8b4a5ba56e44550d77fabc1
ightharpoonup',
   lastUpdate: 1545231020,
   timestamp: 1545231020,
   valid: true,
   registrations: [],
    events:
    [
        '0xfe0bbd902a699a4d6546e20c2c199398f6f454354df9e93f17e780904ce794e9'
    ],
    confirmations: [ ... ]
}
```
# **9.4 Registrations**

sproof.getRegistrations(params, callback)

Returns the registration object.

Note: If the id property in params is set, this call returns the specified registration. Otherwise, it returns a list of the last 10 entries.

### **9.4.1 Parameters**

- 1. Object Parameters for the call.
- 2. Function Callback which returns an error object as its first parameter and the result as its second.

### **9.4.2 Returns**

Returns Object - a registration object, or an error when no registration was found:

- \_id String: Hash of the registration.
- issuer Object: Address of the issuer.
- event String: Corresponding event registration hash.
- validFrom Number: Unix timestamp for the start of the validity period.
- validUntil Number: Unix timestamp for the end of the validity period.
- documentHash String: Hash of the registered document.
- valid Boolean: TRUE if any only if the registration was not revoked.
- dependencies Object: List of dependencies.

### **9.4.3 Example**

```
sproof.getRegistrations({id:
˓→'0xb4af7c7b9d4ab6dbe222d4f1c5f8837159d3efbacfe34d1fb5e186ec59fafaec'} , (err, res)
\leftrightarrow \Rightarrow {
    console.log(res);
});
> 1_id: '0xb4af7c7b9d4ab6dbe222d4f1c5f8837159d3efbacfe34d1fb5e186ec59fafaec',
   issuer: '0x86ec4f0b4e8ecc2f13f8ad86d9f6c2db30648b96',
   event: '0x74ff215595298423dd1569356e9c30540cd85ad941c17dce762fe52326a08c43',
   validFrom: null,
   validUntil: null,
    documentHash: '0xb4af7c7b9d4ab6dbe222d4f1c5f8837159d3efbacfe34d1fb5e186ec59fafaec
˓→',
```

```
valid: true,
dependencies: []
```
# **9.5 Validation**

}

sproof.getValidation(id, callback)

Returns the validation object.

### **9.5.1 Parameters**

- 1. String Hash to verify.
- 2. Function Callback which returns an error object as its first parameter and the result as its second.

### **9.5.2 Returns**

Returns Object - a registration object, or an error when no registration was found:

- validation Object: Contains boolean values which indicate whether or not the registration or the profile were revoked.
- registration Object: Registration event.
- profile Object: Issuer payload

### **9.5.3 Example**

```
sproof.getValidation(
\rightarrow'0x5d7a02fda80aa4f70032c180ec3aa4a4f3f3075ae7abeb514186be1f104dd271', (err, res) =>
ightharpoonup {
    console.log(res);
});
> "validation": {
        "registration":true,
        "profile":true
    },
    "registration":{ ... }
    "profile" : { ... }
}
```
# Schema

<span id="page-36-0"></span>The sproof core module is a state machine which lives on top of a blockchain. The state transitions are triggered by so-called events. An issuer can add the hash reference relating to a list of events into a transaction on the blockchain. The raw data of the events is stored in IPFS. In this section, we describe all currently available events.

# **10.1 Profile**

A profile schema has the following form:

```
{
 "$schema": "http://json-schema.org/draft-06/schema#",
 "title": "Profile",
 "description": "A sproof profile",
 "type": "object",
  "properties": {
   "name": {
     "description": "The name of a user",
      "type": "string",
     "minLength" : 3,
   },
   profileText: {
     description: "Additional text for the profile",
     type: "string",
     "title": "Add your profile text",
     "maxLength": 500,
      "validationMessage": "Don't be greedy!"
   },
    "image": {
     "description": "A base64 encoded string of a image",
      "type": "string",
      "minLength": 1
   },
   website: {
```

```
description: "The website of the user. To increase the trust, the user has to.
˓→upload a file on rootdomain/sproof.html",
     type: "string",
     pattern : "^((http\\:\\/\\/|https\\:\\/\\/)([a-z0-9][a-z0-9\\-]*\\.)+[a-z0-9][a-
\rightarrowz0-9\\-]*$)?$"
   },
   "socialMedia": {
     "type": "array",
     "description": "Array of social media posts and user accounts. This is to.
˓→increase the trust of the user's account",
     "items": {
       "type": "object",
       "properties": {
         "userId": {
           "description": 'The unique user ID of a social media account.',
            "type": "string"
          },
          "messageId": {
            "description": "The unique message ID which contains the public key of.
˓→the user",
            "type": "string"
          },
          "platform": {
           "type": "string",
           "description": "Name of the social media platform"
         }
       },
        "required": ["userId", "messageId", "platform"]
     },
     "minItems": 0,
     "uniqueItems": true
   },
 },
 "required" : ["name"]
};
```
# **10.1.1 Register**

To register a profile (issuer), the PROFILE\_REGISTER event is needed.

```
{
 "$schema": "http://json-schema.org/draft-06/schema#",
 "title": "Profile register",
 "description": "Register a sproof profile event",
 "type": "object",
 properties : {
    "eventType" : {
     "type" : "string",
      "enum" : ["PROFILE_REGISTER"]
   },
   data: $ProfileSchema
 },
  "required" : ['eventType', 'data']
}
```
### **10.1.2 Update**

To update a profile (issuer), the PROFILE\_UPDATE event is needed.

```
{
 "$schema": "http://json-schema.org/draft-06/schema#",
 "title": "Update Profile",
 "description": "Update profile sproof event",
 "type": "object",
 properties : {
   "eventType" : {
     "type" : "string",
     "enum" : ["PROFILE UPDATE"]
   },
   data: $ProfileSchema
 },
  "required" : ['eventType', 'data']
}
```
### **10.1.3 Revoke**

To revoke a profile (issuer), the PROFILE\_REVOKE event is needed.

```
{
 "$schema": "http://json-schema.org/draft-06/schema#",
 "title": "Profile revoke",
 "description": "Revoke a profile sproof event",
 "type": "object",
 properties : {
   "eventType" : {
     "type" : "string",
     "enum" : ["PROFILE_REVOKE"]
   },
   data: {
     type : 'object',
     properties: {
       reason: {
         description: "Description for revocation",
         type: "string",
         maxLength: 512,
        }
      }
   }
 },
  "required" : ['eventType', 'data']
}
```
### **10.1.4 UpdateKey**

To update a profile's key, the PROFILE\_UPDATE\_KEY event is needed.

```
"$schema": "http://json-schema.org/draft-06/schema#",
"title": "Update Profile Key",
```
(continues on next page)

{

```
"description": "Update profile key sproof event",
  "type": "object",
 properties : {
   "eventType" : {
     "type" : "string",
     "enum" : ["PROFILE_UPDATE_KEY"]
   },
   data: {
     type : 'object',
     properties: {
       : {
          description: "Description of revocation",
         type: "string",
         maxLength: 512,
         minLength: 512,
        }
      }
   }
  },
  "required" : ['eventType', 'data']
}
```
# **10.2 Document**

A document can be any file with a hash reference. It is up to the user whether or not the content of this file is publicly available. A document can have 0 to n receivers.

### **10.2.1 Register**

{

To register a document, the DOCUMENT\_REGISTER event is needed.

```
"$schema": "http://json-schema.org/draft-06/schema#",
"title": "Register a document",
"description": "sproof event to register a document",
"type": "object",
properties : {
  "eventType" : {
    "type" : "string",
    "enum" : ["DOCUMENT_REGISTER"]
  },
  data: {
    type : 'object',
    properties: {
      validFrom: {
        description: "Unix timestamp",
        type: "number",
      },
      validUntil: {
        description: "Unix timestamp",
        type: "number",
      },
      documentHash : {
```

```
description: "Hash of the document to register",
           type: "string",
         },
         data: {
           type:'object',
         },
         locationHash: {
           description: "IPFS hash of the document",
           type:'string',
         },
         name: {
           type: 'string',
           description: 'The name of the registration'
         },
         dependencies: {
           type: 'array',
           items: {
             type: 'string',
             description: 'Hashes of the registration or the receivers'
           },
         },
         receiverAttributes : {
           type: 'array',
           items: {
             type : 'string',
             description: 'The attributes which are linked to a receiver, e.g., name,
˓→ email, date of birth etc.'
           }
          },
         receivers : {
           type: 'array',
           items: {
             type: 'string',
             description: 'Hashes of the registration or the receivers'
           }
         }
       },
       required: ['documentHash']
     }
   },
   "required" : ['eventType', 'data']
 }
```
### **10.2.2 Revoke**

{

To revoke a document, the DOCUMENT\_REVOKE event is needed.

```
"$schema": "http://json-schema.org/draft-06/schema#",
"title": "Document revoke",
"description": "Event to revoke a sproof document",
"type": "object",
properties : {
  "eventType" : {
```

```
"type" : "string",
     "enum" : ["DOCUMENT_REVOKE"]
   },
   data: {
     type : 'object',
     properties: {
       documentHash: {
         description: "Hash of the registered document",
         type: "string"
       },
       reason: {
         description: "Description of revocation",
         type: "string",
         maxLength: 512,
        }
      }
   },
   required : ['eventId']
  },
 required : ['eventType', 'data']
}
```
# **10.3 Receiver**

Documents can be issued to receivers. The receivers' public representation is a pseudonymous hash reference of its ID containing all attributes, and a timerange which defines the validity period.

### **10.3.1 Add**

To add a receiver to a document, the DOCUMENT\_RECEIVER\_ADD event is needed.

```
{
  "$schema": "http://json-schema.org/draft-06/schema#",
 "title": "Document receiver add",
  "description": "Event that adds a receiver to a sproof document",
  "type": "object",
 properties : {
   "eventType" : {
     "type" : "string",
     "enum" : ["DOCUMENT_RECEIVER_ADD"]
   },
   data: {
     type : 'object',
     properties: {
       receiverId: {
         description: "ID of the receiver's hash",
         type: "string"
       },
       documentHash: {
         description: "Hash of the registered document",
         type: "string"
        }
      }
```

```
},
 required : ['receiverId', 'documentHash'],
},
required : ['eventType', 'data']
```
### **10.3.2 Revoke**

}

To revoke a receiver of a document, the DOCUMENT\_RECEIVER\_REVOKE event is needed.

```
{
 "$schema": "http://json-schema.org/draft-06/schema#",
 "title": "Document receiver revoke",
 "description": "Event to revoke a sproof document receiver",
 "type": "object",
 properties : {
   "eventType" : {
     "type" : "string",
     "enum" : ["DOCUMENT_RECEIVER_REVOKE"]
   },
   data: {
     type : 'object',
     properties: {
       receiverId: {
         description: "ID of the receiver's hash",
         type: "string"
       },
       reason: {
         description: "Description for revocation",
         type: "string",
         maxLength: 512,
       }
     }
   },
   required : ['receiverId']
  },
 required : ['eventType', 'data']
}
```
**Contact** 

<span id="page-44-0"></span>For questions, please contact [developers@sproof.io](mailto:developers@sproof.io) or use our gitter channel: <https://gitter.im/sproof>